## 透视分析-界面介绍

[工具栏介绍](#page-0-0)

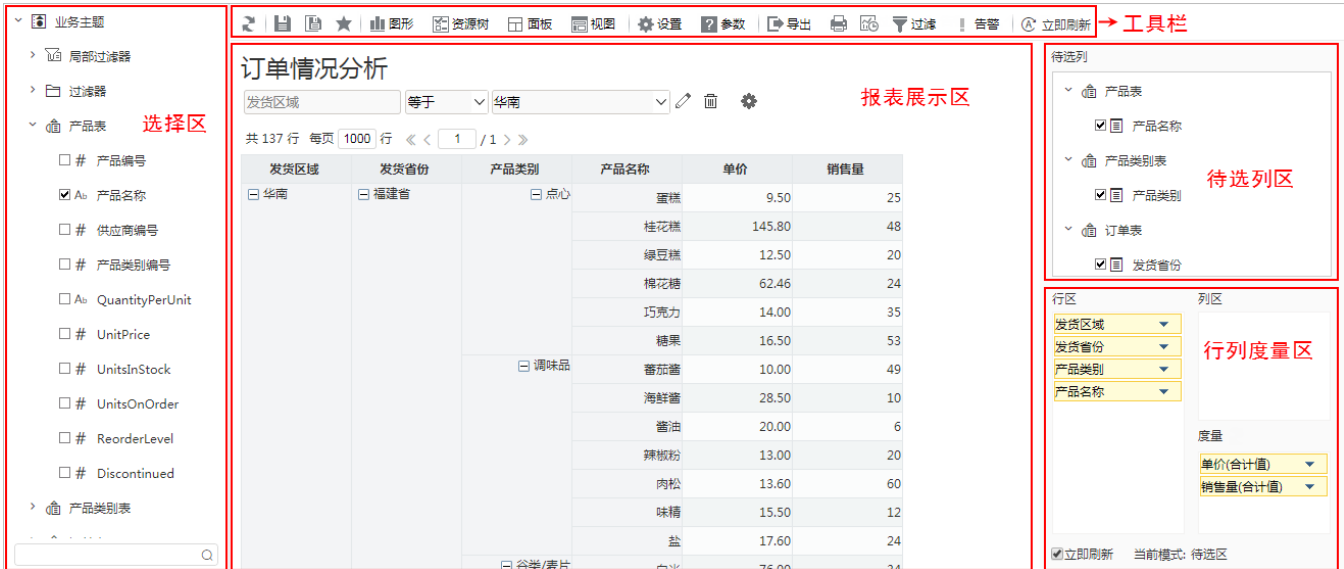

任选其一入口,如在"分析展现"界面主菜单选择 透视分析,通过 [新建透视分析](https://history.wiki.smartbi.com.cn/pages/viewpage.action?pageId=44500432#id-%E9%80%8F%E8%A7%86%E5%88%86%E6%9E%90-%E5%AE%9A%E4%B9%89%E6%B5%81%E7%A8%8B-%E6%96%B0%E5%BB%BA%E9%80%8F%E8%A7%86%E5%88%86%E6%9E%90) 功能进入到透视分析定制界面:

## 该界面主要分为如下五个区:

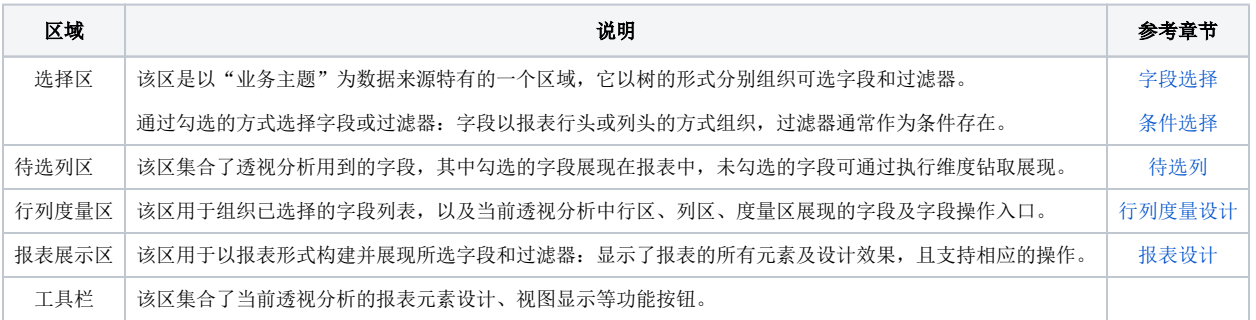

## <span id="page-0-0"></span>工具栏介绍

工具栏从左至右的各功能按钮说明如下:

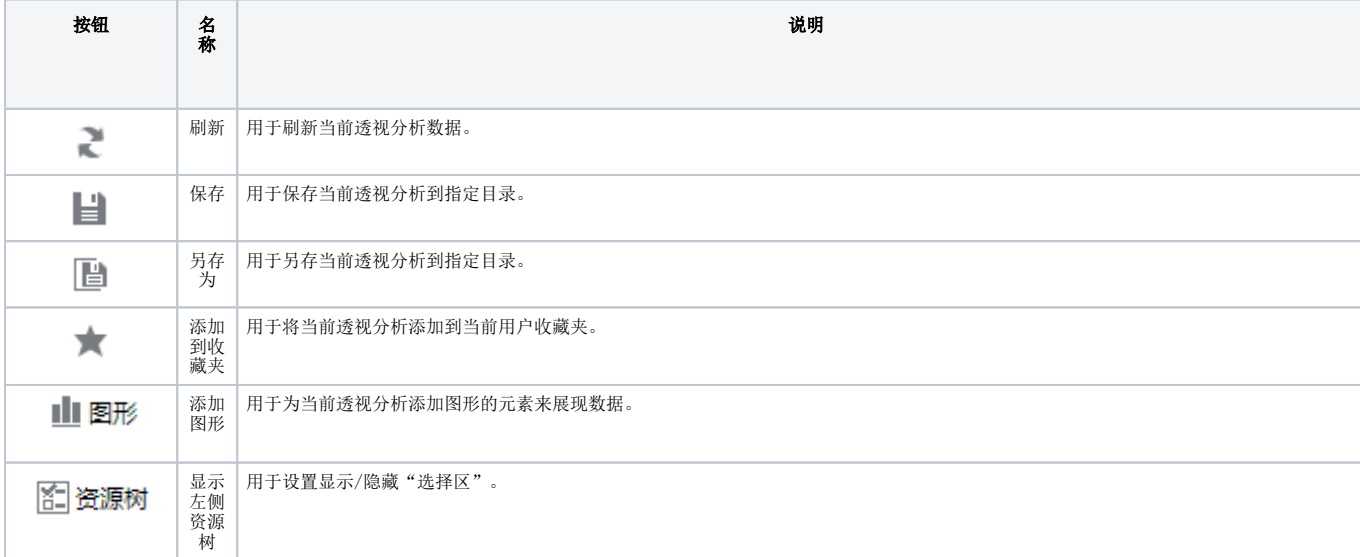

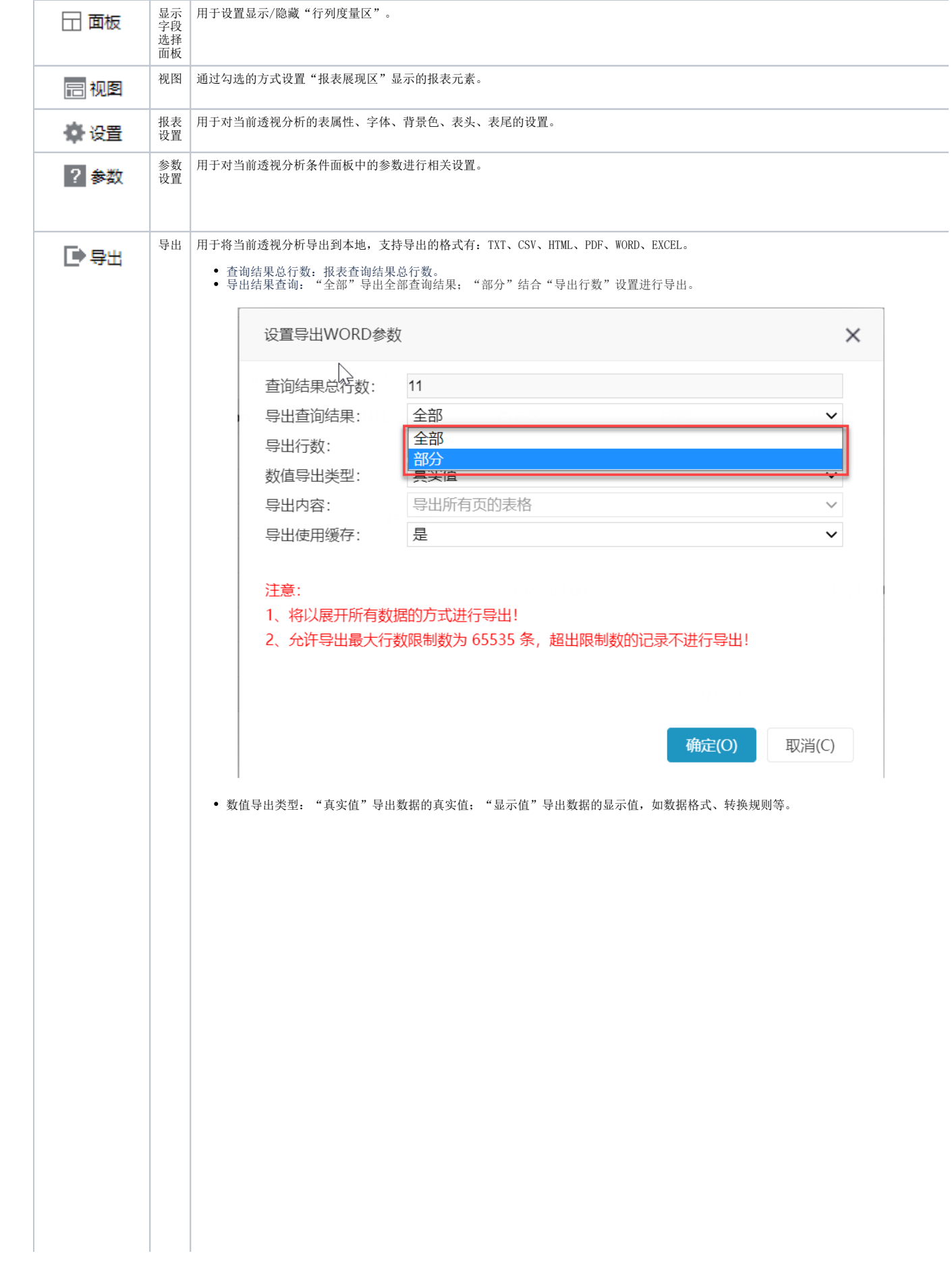

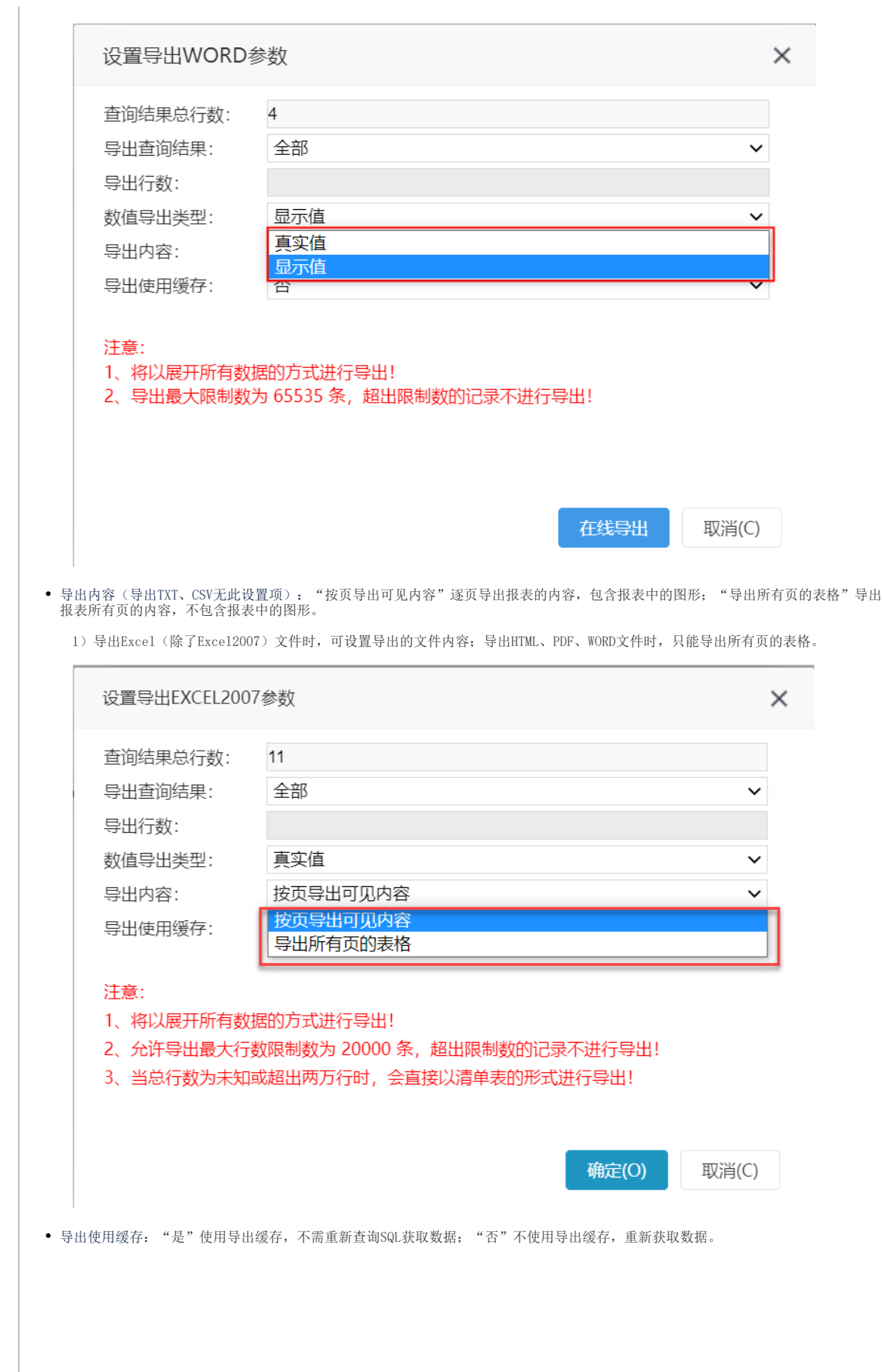

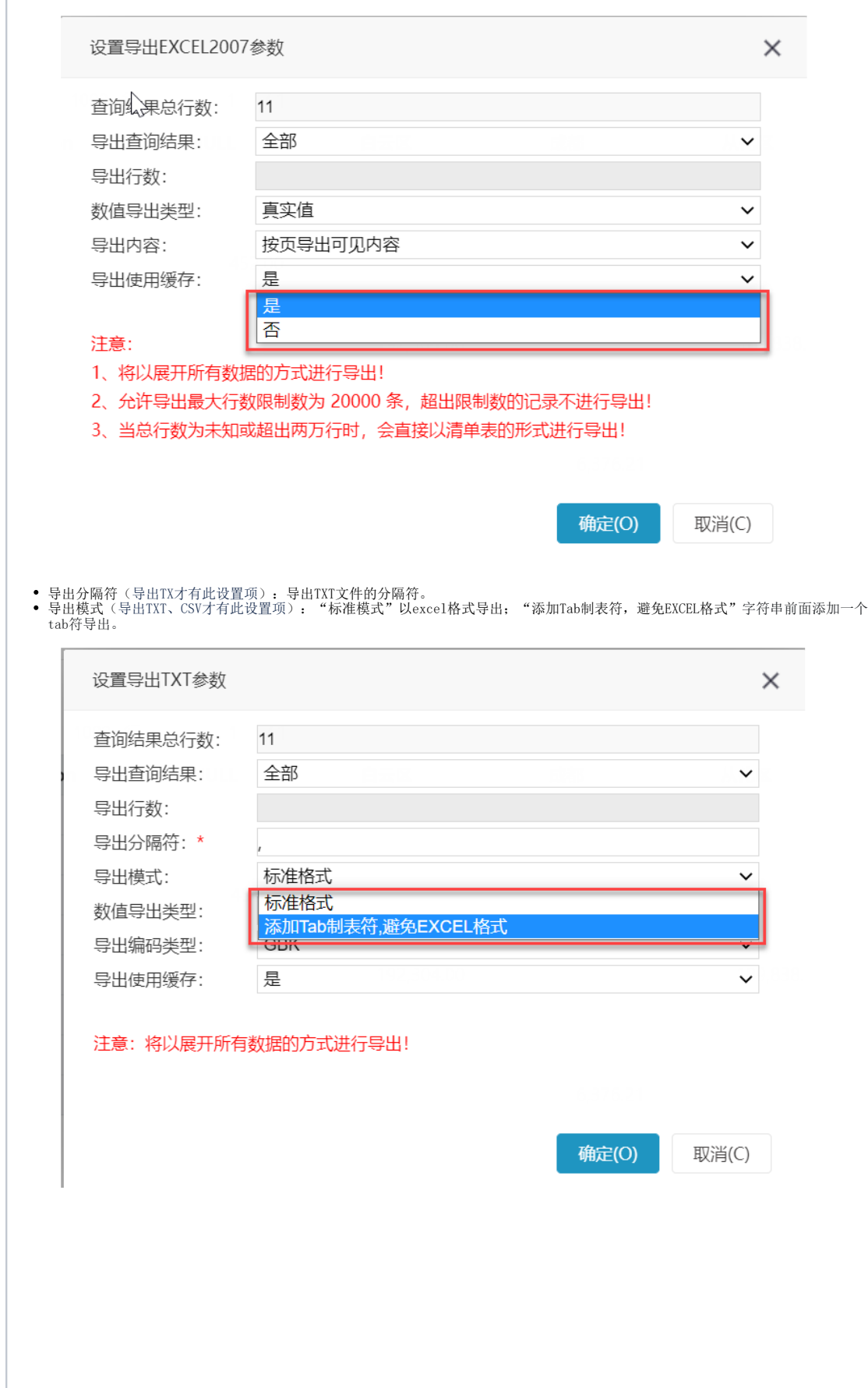

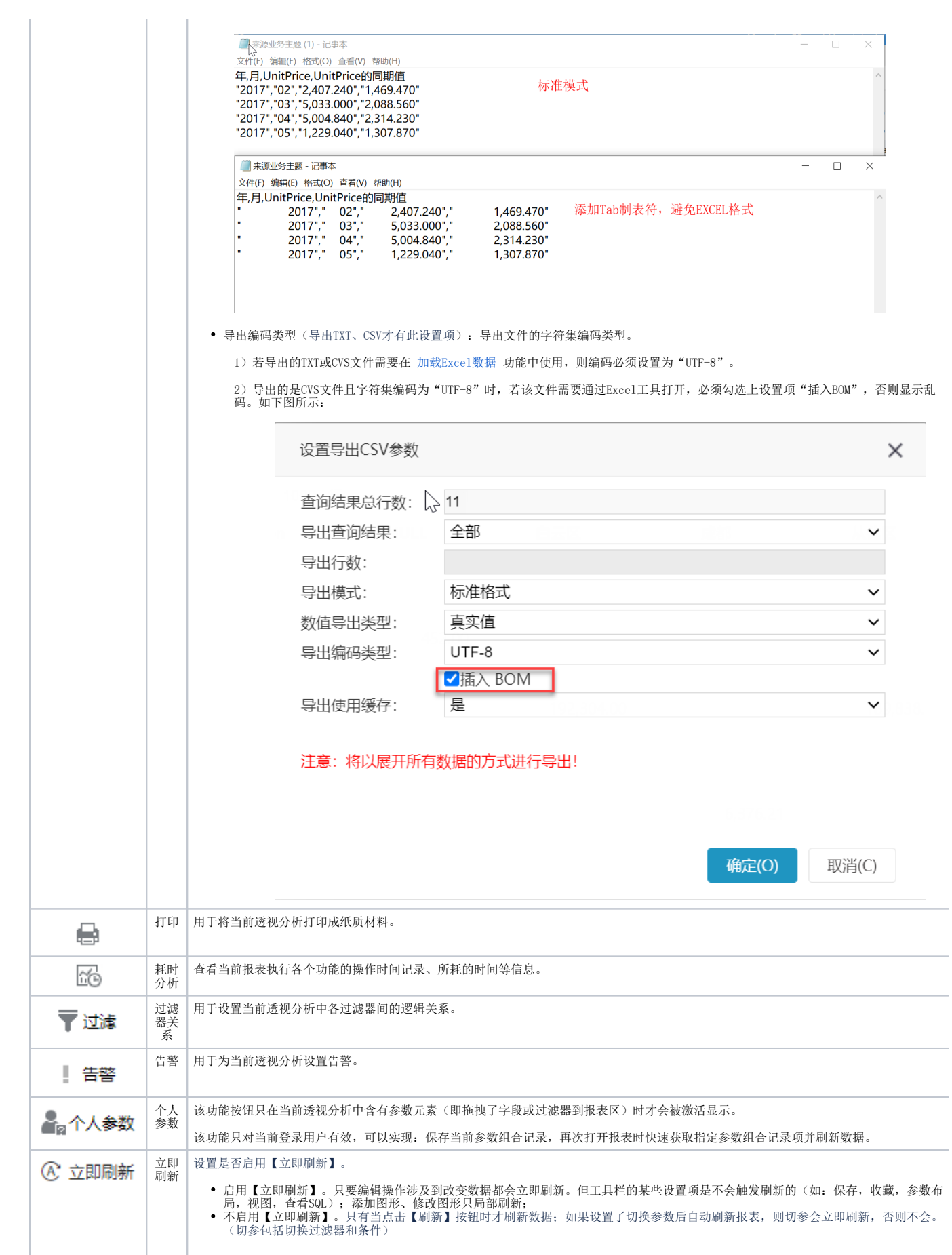